## **LE PISSENLIT**

1/ Accéder à BAYAM (site @ de Bayard) en cliquant sur le lien ci-dessous :

[https://app.bayam.tv/?shortlink=5257de0&pid=Site%20web](https://app.bayam.tv/?shortlink=5257de0&pid=Site%20web%20BJ&c=BJ_bayam_gratuit_occuper_ses_enfants) [%20BJ&c=BJ\\_bayam\\_gratuit\\_occuper\\_ses\\_enfants](https://app.bayam.tv/?shortlink=5257de0&pid=Site%20web%20BJ&c=BJ_bayam_gratuit_occuper_ses_enfants)

2/ Sur la page d'accueil, cliquer sur **J'essaie** pour les 3-6 ans.

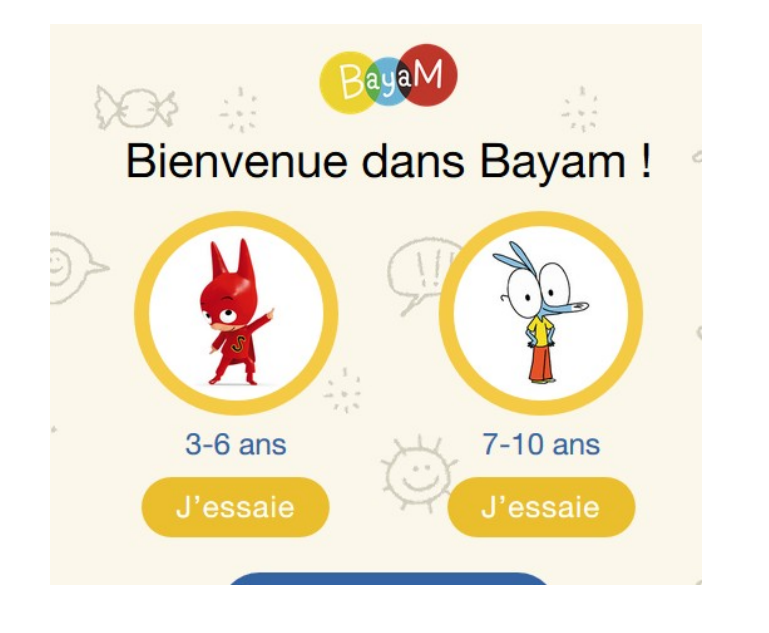

3/Sur la page suivante, cliquer sur **Thèmes** en bas à gauche de l'écran.

4/ Quand la page **Thèmes** est ouverte, cliquer sur le requin.

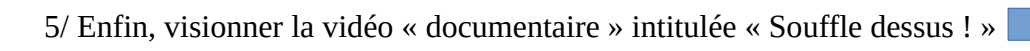

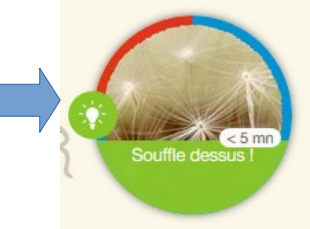

Thèmes

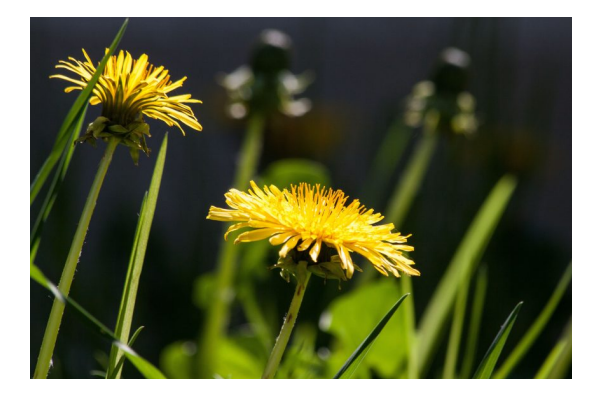

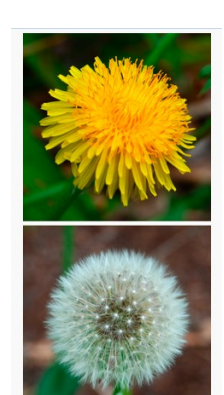